[Name der Universität | Studiengang | Matrikelnummer]

# [Vollständiger Titel der Bachelorarbeit]

[ggf. Untertitel]

vorgelegt von

[Name Vorname]

[Straße Hausnummer]

[PLZ Ort]

Betreuer der Arbeit:

[Datum]

### **Danksagung**

**Infobox**: Eine Danksagung kann Bestandteil Ihrer Bachelorarbeit sein, muss es aber nicht. Die Entscheidung, ob Sie eine Danksagung einfügen, obliegt also einzig Ihnen. Danken können Sie etwa Personen, die Sie während der Erstellung Ihrer Bachelorarbeit begleitet, inspiriert oder unterstützt haben. Auch Widmungen sind möglich, etwa im Gedenken an Ihnen wichtige Personen. Falls Sie sich für eine Danksagung oder Widmung entscheiden, nennen Sie die Personen mit Namen, wählen Sie persönliche Worte und fassen Sie sich kurz.

## **Abstract**

Infobox: Informationen zur Gestaltung und Strukturierung Ihres **[Abstracts](https://www.acad-write.com/ratgeber/tipps/abstract-schreiben/)** können Sie auf ACAD WRITE finden. Zusätzliche Hilfe erhalten Sie bspw. durch ein [Lektorat.](https://www.acad-write.com/leistungen/lektorat/)

## **Sperrvermerk**

**Infobox**: Der Sperrvermerk ist eine Vertraulichkeitserklärung, die erforderlich wird, wenn Ihre Bachelorarbeit vertrauliche Daten enthält. Sie versichern hier, dass Sie diese Daten nicht an Unbefugte weitergeben. Für den Sperrvermerk gibt es verschiedene Vorlagen, die entweder von den Hochschulen bzw. den Fakultäten zur Verfügung gestellt werden oder von den Einrichtungen bzw. Unternehmen, deren Daten Sie ggf. für Ihre Bachelorarbeit verwendet haben.

## **Inhaltsverzeichnis**

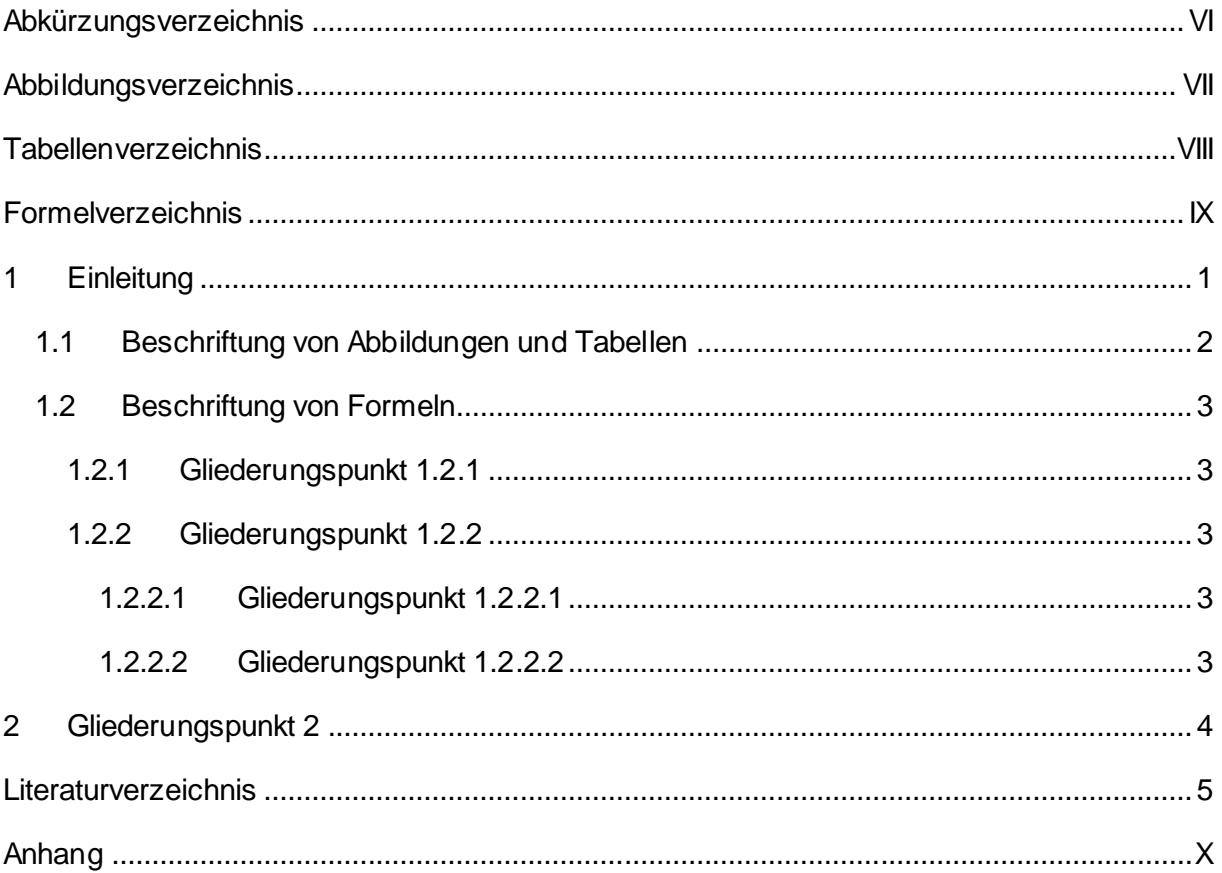

## <span id="page-5-0"></span>**Abkürzungsverzeichnis**

Bsp. 1 Beispiel 1

Bsp. 2 Beispiel 2

**Infobox**: Bei der Gestaltung des Abkürzungsverzeichnisses gilt es zu beachten, dass in der Regel nur solche Abkürzungen angegeben werden, die nicht Teil des üblichen Sprachgebrauchs sind. Abkürzungen wie z. B., u. a. oder bzw. gehören demnach **nicht** in ein Abkürzungsverzeichnis.

## <span id="page-6-0"></span>**Abbildungsverzeichnis**

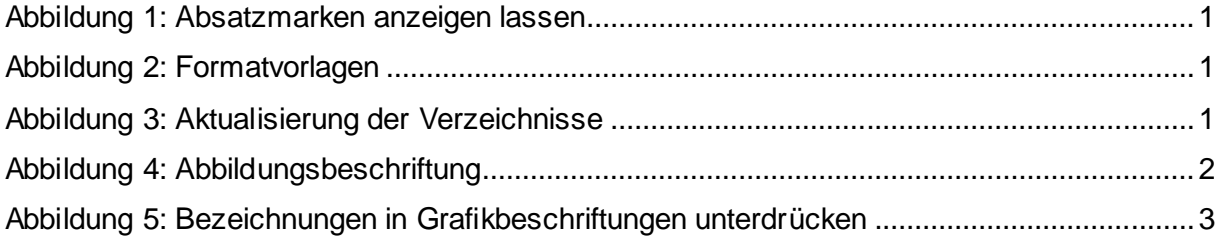

## <span id="page-7-0"></span>**Tabellenverzeichnis**

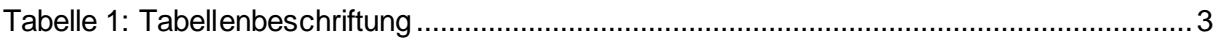

## <span id="page-8-0"></span>**Formelverzeichnis**

[Formel 1: Berechnung der absoluten Summenhäufigkeit bei univariaten Datenanalysen.......3](#page-11-7)

## <span id="page-9-0"></span>**1 Einleitung**

Vor der Nutzung dieser Formatvorlage empfehlen wir Ihnen, die Absatzmarken durch Word darstellen zu lassen, um u. a. auch die Seitenumbrüche zu erkennen, deren Positionierung insbesondere für die Kopfzeilendarstellung und die Nummerierung der Seiten vonnöten ist.

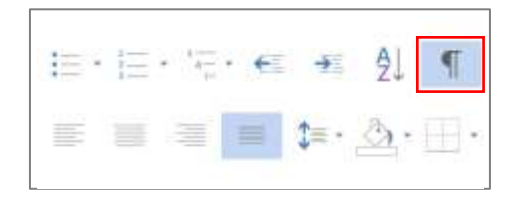

**Abbildung 1:** Absatzmarken anzeigen lassen Quelle: Eigene Darstellung

<span id="page-9-1"></span>Innerhalb der Formatvorlagen haben wir bereits einige Eventualitäten abgedeckt, die benötigt werden, um entsprechende Verknüpfungen innerhalb des Dokumentes herzustellen. Das Anzeigen der Hauptüberschriften in der Kopfzeile wird z. B. dadurch gewährleistet, dass diese mit der Formatvorlage *Überschrift 1* verbunden ist.

AaBbCel AaBbC AaBbCel 1 AaB AaBbCel AaBbCel AaBbCel AaBbCeDt AaB 1 Standard Überschrif... 1 Kein Lee... Überschrif... Überschrif... Überschrif... Überschrif... Überschrif... Titel

#### <span id="page-9-2"></span>**Abbildung 2:** Formatvorlagen Quelle: Eigene Darstellung

Eine Verknüpfung existiert auch zwischen den Formatvorlagen für Tabellen-, Abbildungs-, Inhalts- und Formelbeschriftungen und dem jeweiligen Eintrag in dem dazugehörigen Verzeichnis. Haben Sie Überschriften oder Beschriftungen festgelegt, können Sie die oben stehenden Verzeichnisse über einen Klick mit der rechten Maustaste aktualisieren.

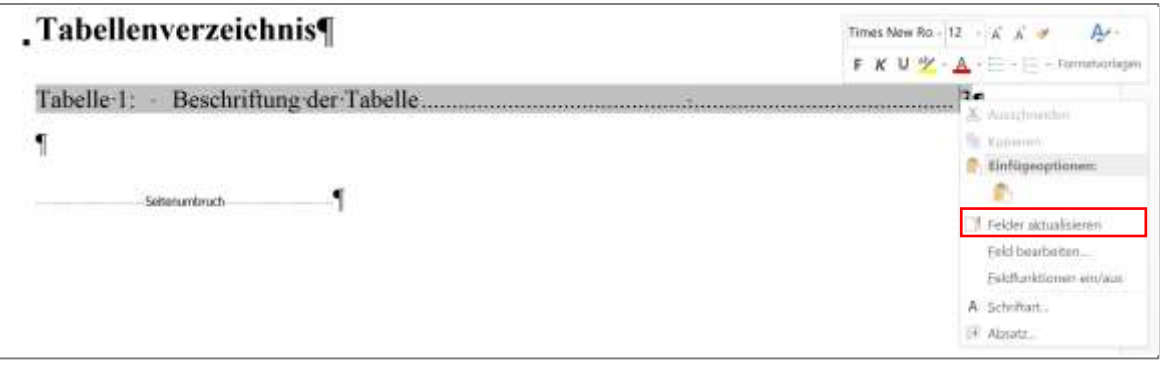

<span id="page-9-3"></span>**Abbildung 3:** Aktualisierung der Verzeichnisse Quelle: Eigene Darstellung

Ein direktes Zitat, das mehr als zwei oder drei Sätze umfasst, sollte einzeilig und eingerückt dargestellt werden:

Die Charakteristika von Blockzitaten bestehen in einer kleineren Schriftart, in einem häufig geringeren Zeilenabstand sowie in einer ein- oder beidseitig durchgeführten Einrückung. Hierfür können Sie die Formatvorlage *Zitate* nutzen. Sie kommt dann zur Anwendung, wenn direkte Zitate 40 oder mehr Wörter haben. (Positionierung der Quelle)

Weiter[e Informationen zur Zitation und auch zu unterschiedlichen Zitiertechniken](https://www.acad-write.com/ratgeber/tipps/quellenangaben-richtig-zitieren/) haben wir für Sie bereits zusammengestellt.

#### <span id="page-10-0"></span>**1.1 Beschriftung von Abbildungen und Tabellen**

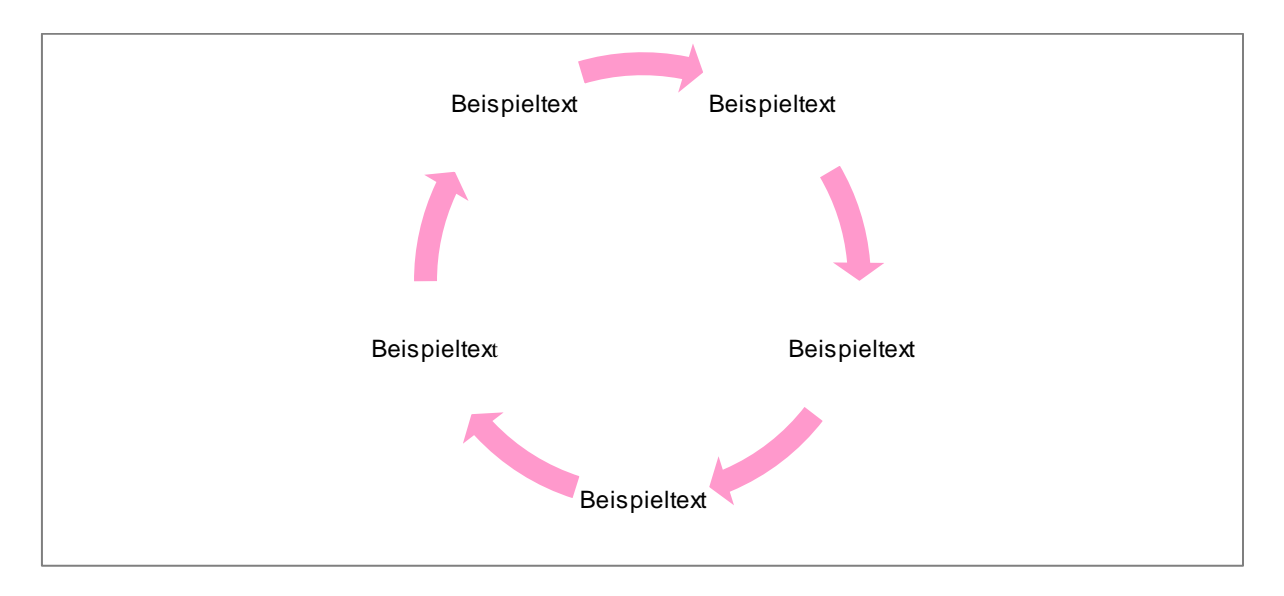

#### <span id="page-10-1"></span>**Abbildung 4:** Abbildungsbeschriftung Quelle: Eigene Darstellung

Bei Abbildungsbeschriftungen kann dahin gehend unterschieden werden, ob die Quellenangabe mit im Abbildungsverzeichnis aufscheinen soll oder nicht. Soll sie dies, müssen Beschriftung und Quellenangabe in einer Zeile stehen. Soll sie dies nicht, muss zwischen Beschriftung und Quellenangabe ein Absatz gesetzt werden. Abbildungen werden, im Gegensatz zu Tabellen, meist unterhalb der Grafik beschriftet.

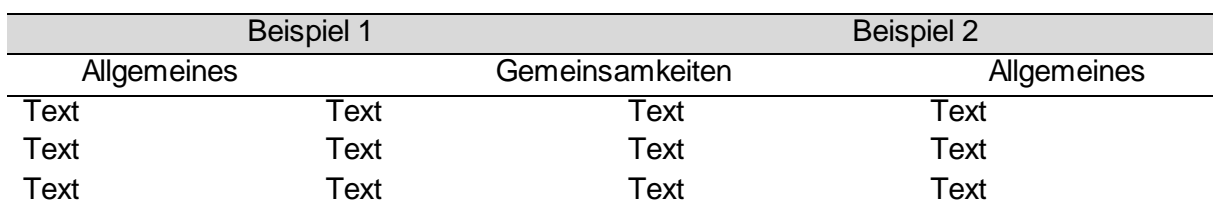

#### <span id="page-11-6"></span>**Tabelle 1:** Tabellenbeschriftung Quelle: Eigene Darstellung

#### <span id="page-11-0"></span>**1.2 Beschriftung von Formeln**

$$
\sum_{i=1}^j H_n(a_i)
$$

<span id="page-11-7"></span>**Formel 1:** Berechnung der absoluten Summenhäufigkeit bei univariaten Datenanalysen Quelle: Luderer et al. 2008, S. 111

Wenn Sie in Ihrer Arbeit längere Formeln anwenden oder häufiger mit Formeln arbeiten, bietet sich ein Formelverzeichnis an. Formeln können Sie rudimentär mit dem Formeleditor von Word erstellen, generell bietet sich hier jedoch eher die Arbeit mit einem dafür vorgesehenen Programm wie LaTeX an. Wenn Sie Formeln beschriften, kann dies entweder über eine Beschriftung wie bei Abbildungen erfolgen oder über eine entsprechende Nummerierung an der Seite. Beachten Sie hierbei, dass die Bezeichnung, also das vorgesetzte *Formel*, nicht mit aufscheinen sollte, sondern lediglich die Nummerierung übernommen wird:

 $\sqrt{\ }$  Bezeichnung nicht in der Beschriftung verwenden

<span id="page-11-5"></span>**Abbildung 5:** Bezeichnungen in Grafikbeschriftungen unterdrücken Quelle: Eigene Darstellung

#### <span id="page-11-1"></span>**1.2.1 Gliederungspunkt 1.2.1**

Grundsätzlich gilt, dass nach A auch B folgen muss: Wenn Sie Ihre [Gliederung untergliedern,](https://www.acad-write.com/ratgeber/tipps/gliederung-wissenschaftlicher-arbeiten/) kann es einen Punkt 1.1 nur geben, wenn auch 1.2 folgt.

#### <span id="page-11-2"></span>**1.2.2 Gliederungspunkt 1.2.2**

<span id="page-11-3"></span>1.2.2.1 Gliederungspunkt 1.2.2.1

<span id="page-11-4"></span>1.2.2.2 Gliederungspunkt 1.2.2.2

## <span id="page-12-0"></span>**Gliederungspunkt 2**

#### <span id="page-13-0"></span>**Literaturverzeichnis**

**Infobox**: Die Formatierungsvorgaben für das Literaturverzeichnis unterscheiden sich bisweilen stark, selbst innerhalb einer Fakultät können verschiedene Vorgaben kursieren. Wichtig ist, dass das Literaturverzeichnis vollständig ist und dass Sie nur solche Quellen angeben, die Sie im Rahmen Ihrer Bachelorarbeit entweder wörtlich zitiert oder sinngemäss wiedergegeben haben. Literatur, die Sie lediglich zur Vorbereitung genutzt, aber in der Bachelorarbeit nicht verwendet haben, gehört nicht in das Literaturverzeichnis. Auch sollten Sie unbedingt auf Einheitlichkeit achten.

## <span id="page-14-0"></span>**Anhang**

**Infobox**: Ob Sie einen Anhang einfügen, hängt vor allem vom Inhalt Ihrer Bachelorarbeit ab. Bestandteil eines Anhangs können etwa umfangreiche Datenreihen sein, transkribierte Interviews oder ergänzende Informationen. Falls Sie Ihren Anhang untergliedern, ist diese Gliederung in der Regel auch im Inhaltsverzeichnis Ihrer Bachelorarbeit anzugeben.

### **Eidesstattliche Erklärung**

**Infobox**: Die eidesstattliche Erklärung ist eine der formalen Voraussetzungen für das Bestehen Ihrer Bachelorarbeit und muss unter Angabe von Ort und Datum eigenhändig unterschrieben werden. Mit der eidesstattlichen Erklärung versichern Sie, dass Sie Ihre Bachelorarbeit selbstständig verfasst haben, dass Sie alle Inhalte, die nicht von Ihnen stammen, gekennzeichnet und deren Quellen angegeben haben und dass Sie die Bachelorarbeit nicht schon einmal eingereicht haben.

Die meisten Hochschulen und auch einzelne Fakultäten geben entweder den Wortlaut der eidesstattlichen Erklärung vor oder stellen ihren Studierenden Vorlagen zur Verfügung. Informationen zu der eidesstattlichen Erklärung und etwaige Vorlagen sind meist in den Leitfäden der Fakultäten zur Erstellung akademischer Arbeiten zu finden. Einige Hochschulen sehen anstelle der eidesstattlichen Erklärung eine ehrenwörtliche Erklärung vor. Hier sollten Sie sich über die jeweiligen Vorgaben Ihrer Hochschule bzw. Ihrer Fakultät informieren.

Weiterhin ist zu beachten: Eine eidesstattliche oder ehrenwörtliche Erklärung erhält keine Seitenzahl und wird nicht im Inhaltsverzeichnis der Bachelorarbeit aufgeführt.